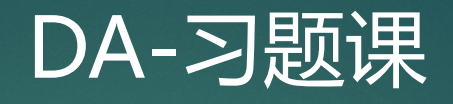

20210419

1.DataCamp 2.课堂测试讲解

- 1. 基本数据结构的创建和使用
- 2. 基本运算
- 3. 常见函数的定义和使用
- 4. 自定义函数的使用与Apply族函数
- 5. 其他
- 

### 1. 基本数据结构的创建和使用

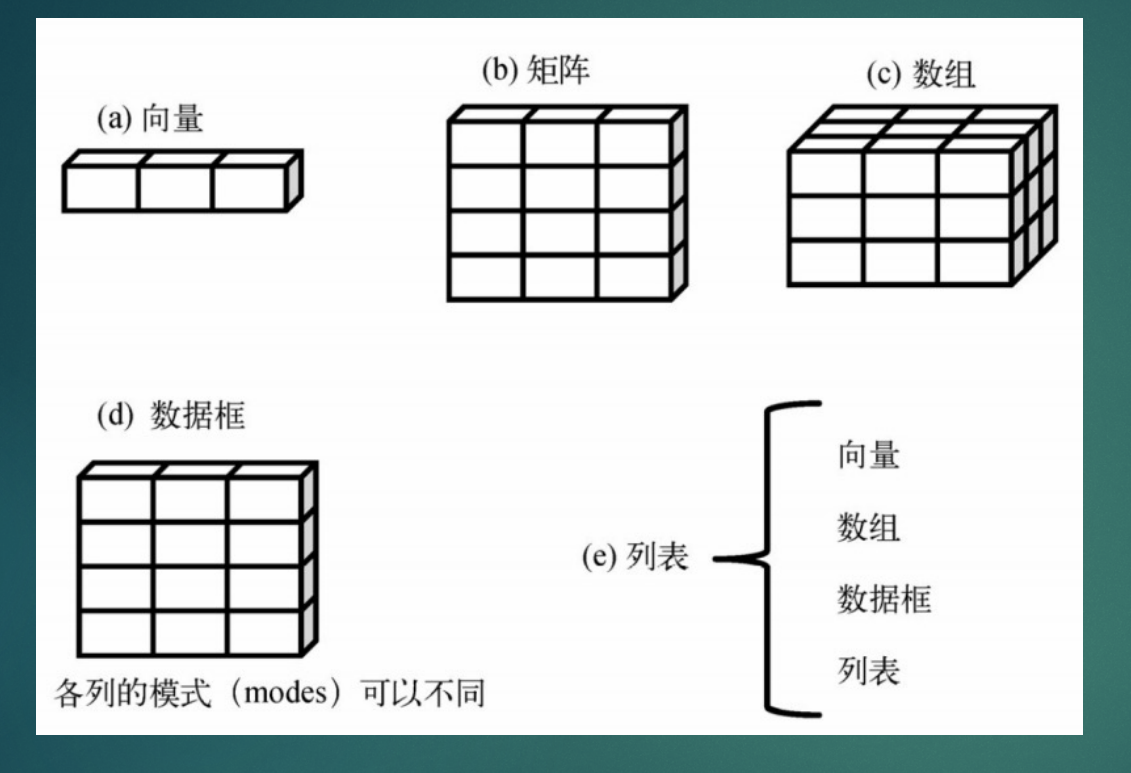

1. 基本数据结构的创建和使用

向量:

```
\theta健 : v <- c(1,2,3); seq(from=value1, to=value2,by=value3); rep(x,times=n)
提取: x[5]; x[1:3], x[c(1,3)], x[-5](去除)
```
矩阵:

创建:m <- matrix(vector, nrow, ncol, byrow, dimnames=list(rownames, colnames) 提取 : m[i, j], m[i, ], m[, j]

由矩阵可以引申到更高维的array

数据框:

```
不同的列可以包含不同模式的数据
创建:df <- data.frame(col1_vec, col2_vec, …), coli_vec为列向量,可以是任意类型
提取: df[1:2], df$col1, df[c( "col1", "col2")]
```
列表:

```
⼀些数据对象的有序集合
```

```
创建:l <- list(object1, object2, …); l <- list(name1=object1, name2=object2, …)
```
提取: I[[1]], I\$name

其他:

因子的创建和使用 str()查看数据对象的结构; summary()查看数据对象的统计概要

### 2. 基本运算

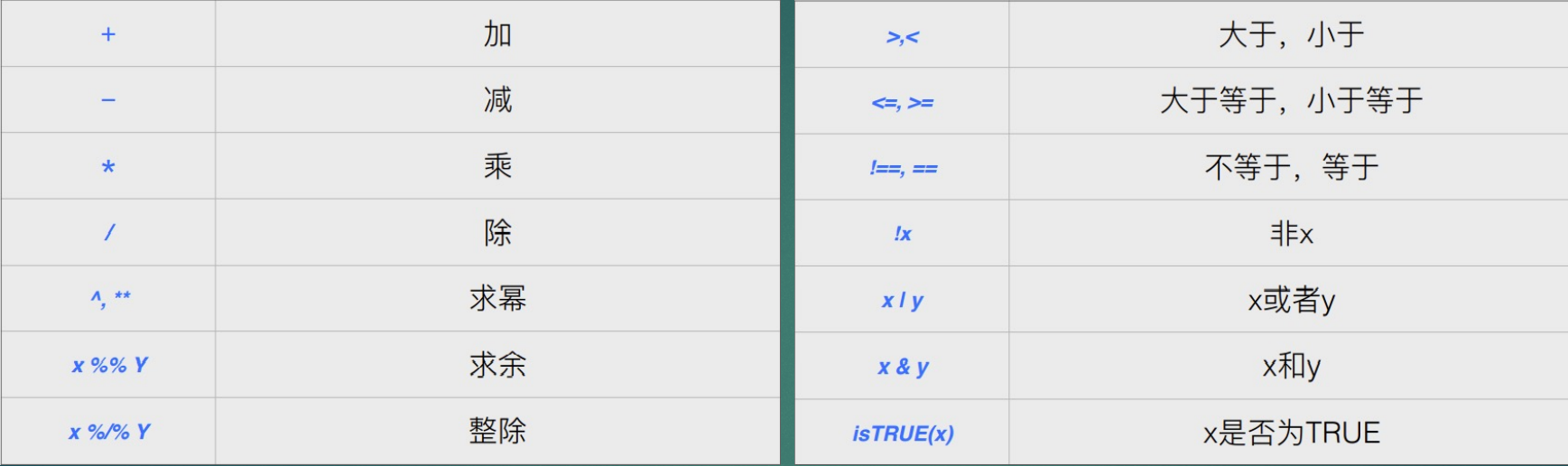

3. 常见函数的定义和使用 详见DA-02 P16-P18 & DA-03 P05-P15部分

```
4. 自定义函数的使用与Apply函数族
```

```
function(arg1,arg2,...) {
                  statements
                  return (object)
          myfun \leq function() {
                                print("hello world")
                               return(> f \leftarrow function(x,y) x + y\mathsf{F}function(x,y) x + y> f(1,2)\begin{bmatrix} 1 \end{bmatrix} 3
```
4. 自定义函数的使用与Apply族函数

### **Description**

Returns a vector or array or list of values obtained by applying a function to margins of an array or matrix.

#### **Usage**

apply(X, MARGIN, FUN, ...)

#### **Arguments**

MARGIN

an array, including a matrix.  $\overline{\mathbf{x}}$ 

a vector giving the subscripts which the function will be applied over. E.g., for a matrix '1' indicates rows, '2' indicates columns, 'c(1, 2)' indicates rows and columns. Where 'x' has named dimnames, it can be a character vector selecting dimension names.

the function to be applied: see 'Details'. In the case of functions like '+', '\*\*\*', etc., the function name must be backquoted or **FUN** quoted.

optional arguments to 'FUN'.

### 4. 自定义函数的使用与Apply族函数

Apply()函数族除了Apply()函数外, 常见的还包括lapply(), sapply()等函数。

lapply(X, FUN, ...), lapply()函数返回一个与输入X等长度的list; sapply(X, FUN, ...), sapply是一个简化且使用更加友好的版本, 其返回值是一个向量或矩阵

使用apply族函数的最大优势可以代替循环结构,简化编程并提高执行效率 更多详细的使用可[在https://www.rdocumentation.org](https://www.rdocumentation.org/)/中查询。

### 5. 其他

流程控制、循环语句等,参见DA-04。

- 1. CSV文件
- 2. TXT文件
- 3. XLS文件
- 4. XLConnect

更多详细内容可参见https://www.tutorialspoint.com/r/

R Language

# read.table()

#### 表2-2 函数read.table()的选项

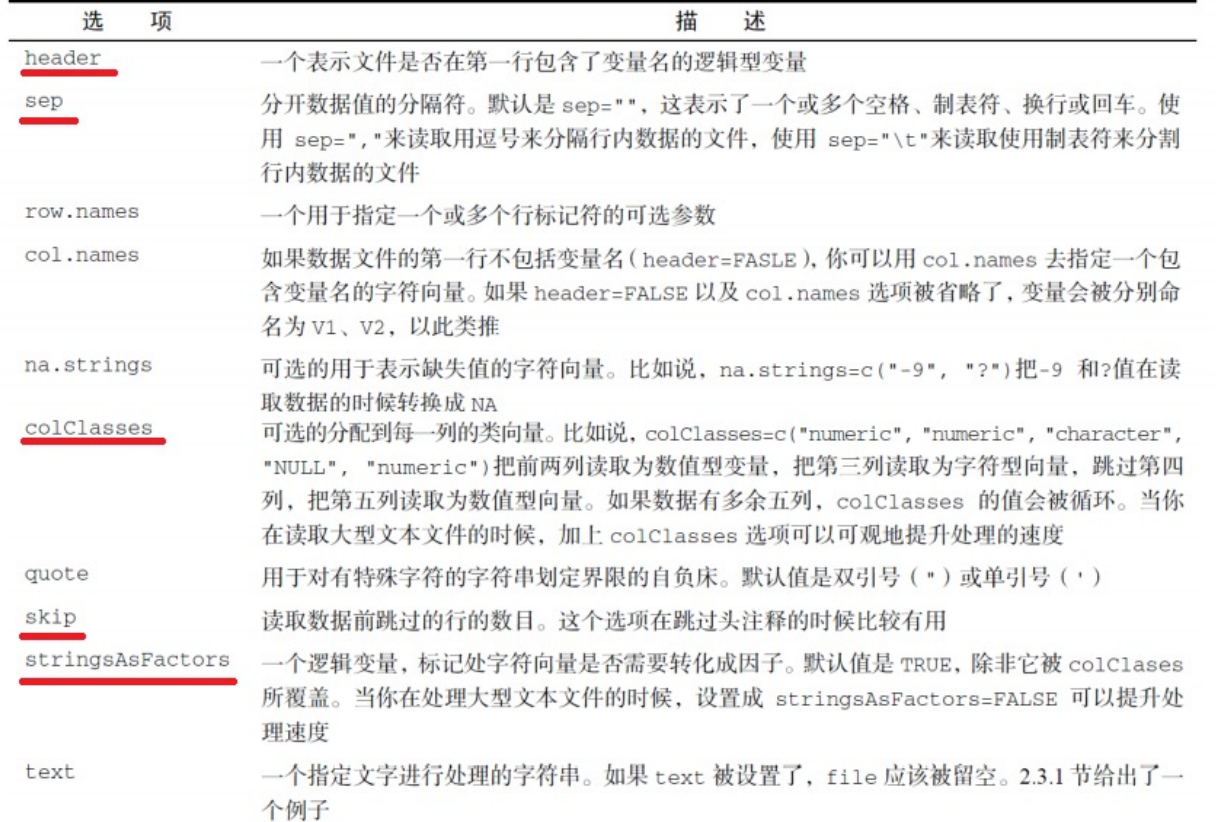

### 1. CSV文件

"逗号分隔值(Comma-Separated Values , CSV , 有时也称为字符分隔值 , 因为分隔字符也可以不是逗号 ) , 其文件以纯文本形 式存储表格数据(数字和文本)"—— 百度百科 read.csv() **readr:** read\_csv(file, skip, nmax) **data.table:** fread(file, select, drop)

### 2. TXT文件

read.delim() 注意header参数和colNames参数的搭配 **readr:** read\_delim(file, delim, quote = "\", col\_names = TRUE, na = c("", "NA"), skip = 0, n\_max = Inf)

### 3. XLS文件

### **readxl库:**

excel sheets(filePath) 获取xls文件中的每个sheet名 read\_excel(filePath, sheet=sheetName or sheetNumber) 读取xls文件中具体某个sheet信息 Tips: 可以利用lapply函数读取所有sheet提高执行效率 read excel常用的可选参数: col\_names:FALSE or vector,是否指定列名 skip: 读取数据前跳过若干行

### **gdata库:**

read.xls(path, sheet=sheetName or sheetNumber)

### 4. XLConnect库的使用

XLConnect库封装一系列接口来实现对XLS文件的读写,主要包括一些方法:

myBook <- loadWorkbook(filepath) getSheets(myBook) readWorksheet(my\_book, sheet = Name/Number, startCol, endCol)

createSheet(my\_book, sheetName) writeWorksheet(my\_book, sheet, sheetName) saveWorkbook(my\_book, file = "xxx.xlsx")

renameSheet(my\_book, "data\_summary", "summary") removeSheet(my\_book, 4)

# 1.3 Cleaning Data in R

- 1. 数据类型转换
- 2. 重复值处理
- 3. 异常值处理

## 1.3 Cleaning Data in R

### 1. 数据类型转换

glimpse() 查看数据框中所有列的数据类型 summary() 查看数据框概括信息

利用mutate()向数据框增加一列的数据: df <- mutate(df, newscore = score2020) OR df <- df %>% mutate(newscore = score2020) (%>%,管道,提高编码的效率和可读性) 利用as.TYPE()进行数据类型转换

## 1.3 Cleaning Data in R

### 2. 重复值处理

duplicated() distinct() df %>% count(col) %>% filter(n > 1)

### 3. 异常值/缺失值处理

根据实际数据来判断是否异常,eg:年月日、时间 根据数据整体分布判断是否异常, eg:绘图查看

is.na() filter(!is.na(vec))

### 基础: plot(x, y, ...)

# `main` an overall title for the plot: see 'title'. `sub` a sub title for the plot: see 'title'. `xlab` a title for the x axis: see 'title'. 'ylab'

a title for the y axis: see 'title'.

#### 'type'

what type of plot should be drawn. Possible types are

- ""p" for points,
- <sup>o</sup> '"1" for lines.
- ""b" for both.
- '"c"' for the lines part alone of '"b"',
- '"o"' for both 'overplotted',
- '"h"' for 'histogram' like (or 'high-density') vertical lines,
- `"s"` for stair steps,  $\alpha$  .
- '"s"' for other steps, see 'Details' below,  $\alpha$
- '"n"' for no plotting.

### 正态分布数据的展示:q-qplot

用qqnorm()和qqline()作正态QQ图。 当变量样本来自正态分布总体时,图的散点近似在一条直线周

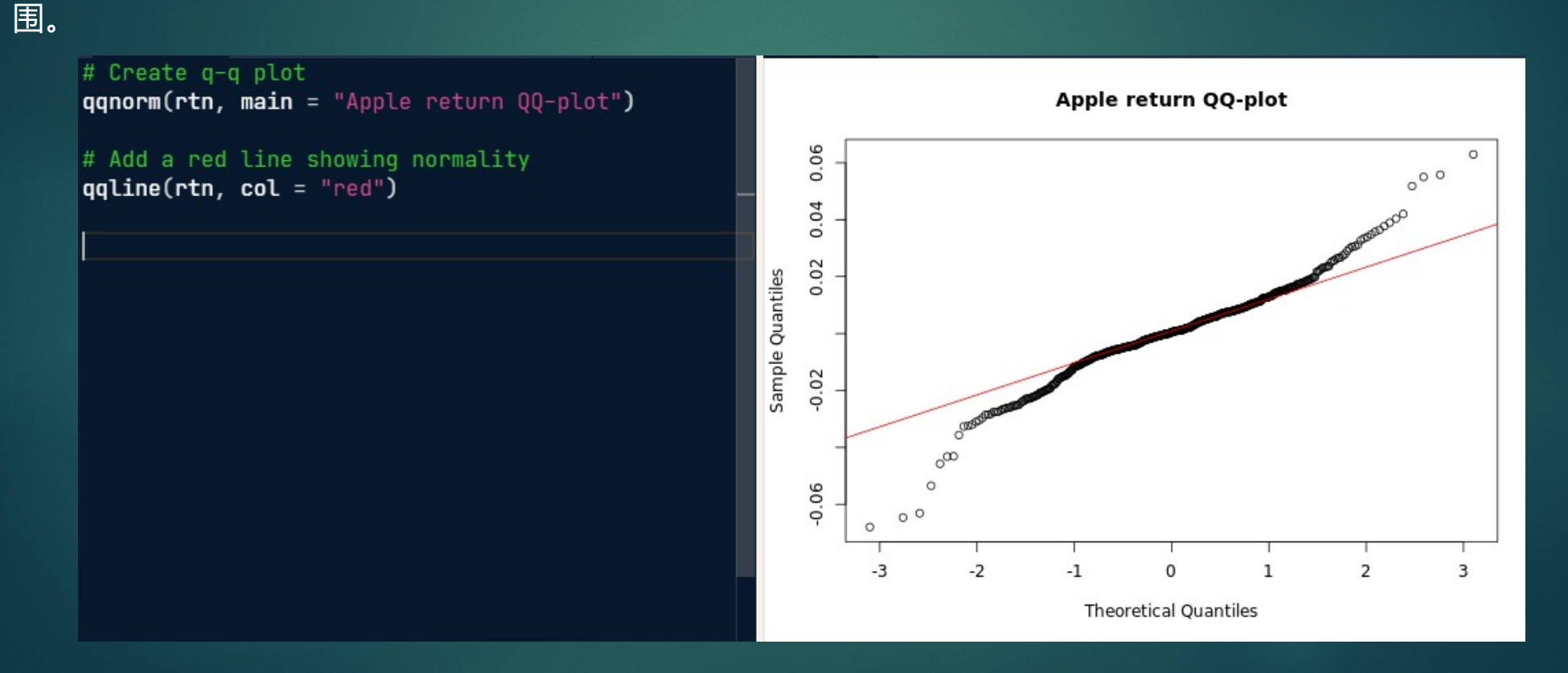

时序数据相关性展示:

acf(x, lag.max = NULL, type =  $c("correlation", "covariance", "partial"),$ 

plot = TRUE, na.action = na.fail, demean = TRUE, ...)

x: 一元或多元(不ccf)数字时间序列对象或一个数值向量或矩阵 lag.max: 计算acf的最大延迟, 默认值为10\*log10(N/m), 其中N是观察数, m是序列维度 type: 指定具体的相关性计算指标,包括自相关、协方差和偏自相关 plot: 是否绘图 ā na.action: 缺失值处理方法

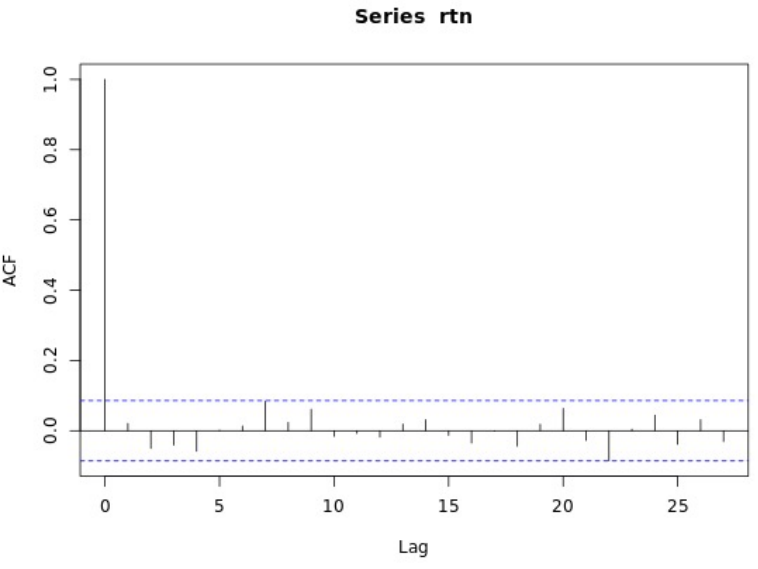

### 相关性矩阵及其展示

 $cov(x, y = NULL, method = c("pearson", "kendall", "spearman"))$ corplot(M, …)

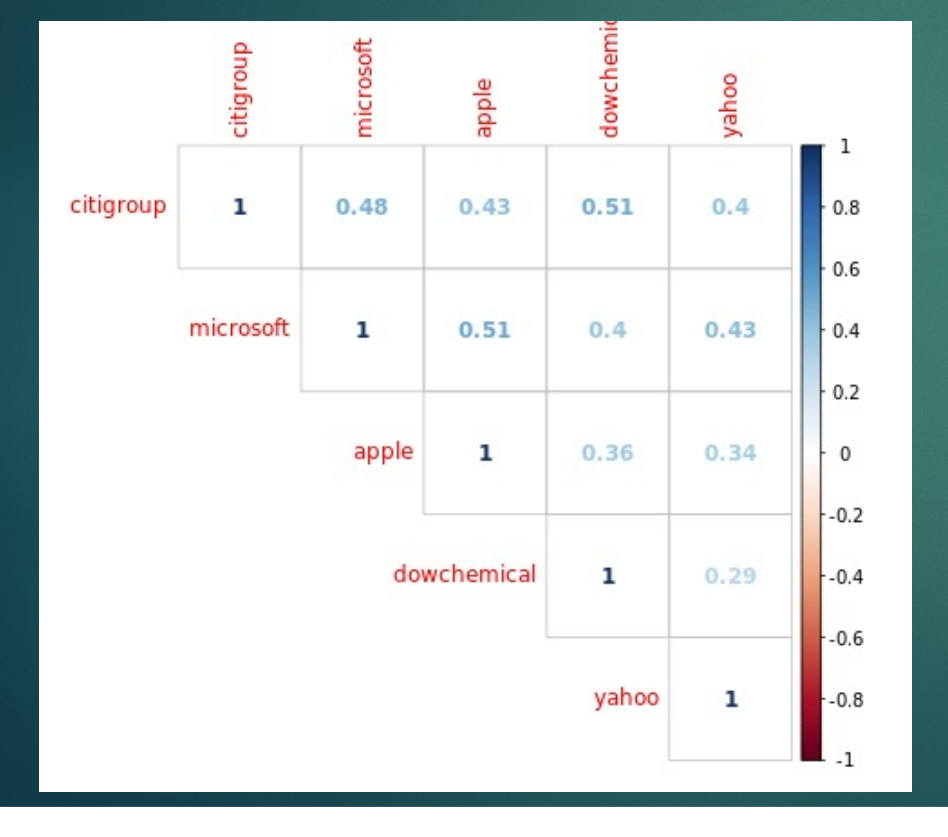

ggplot2绘图的整体流程

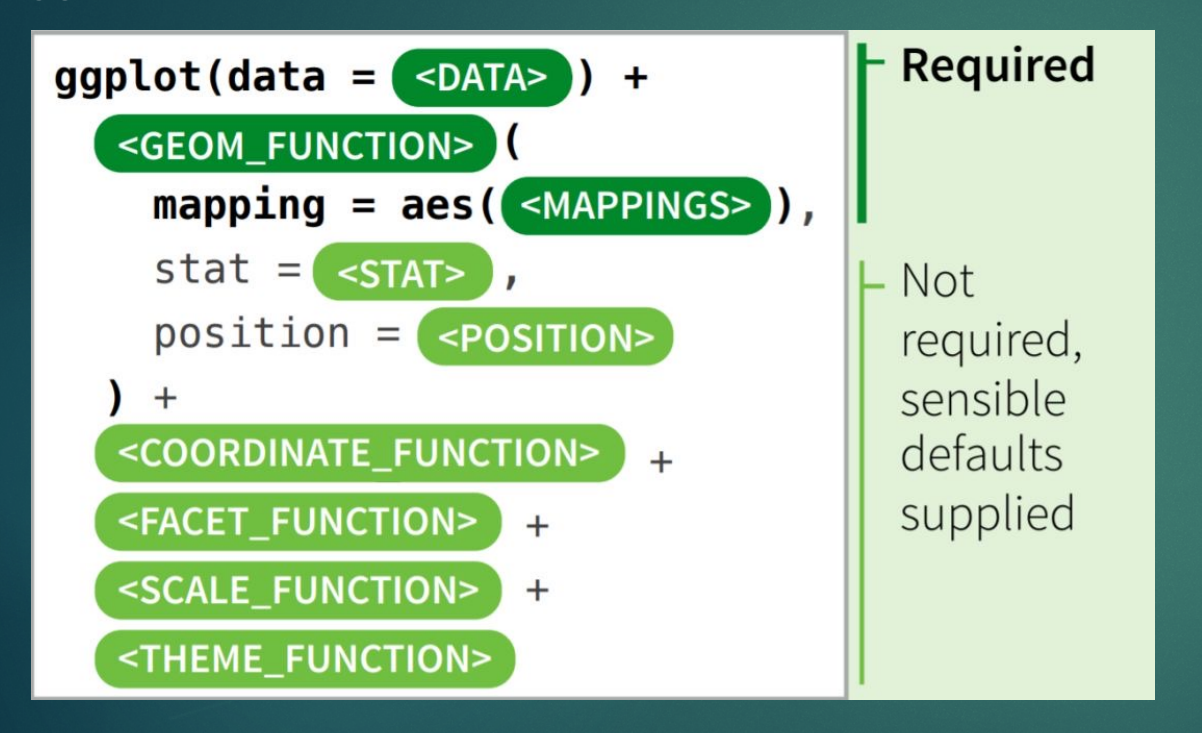

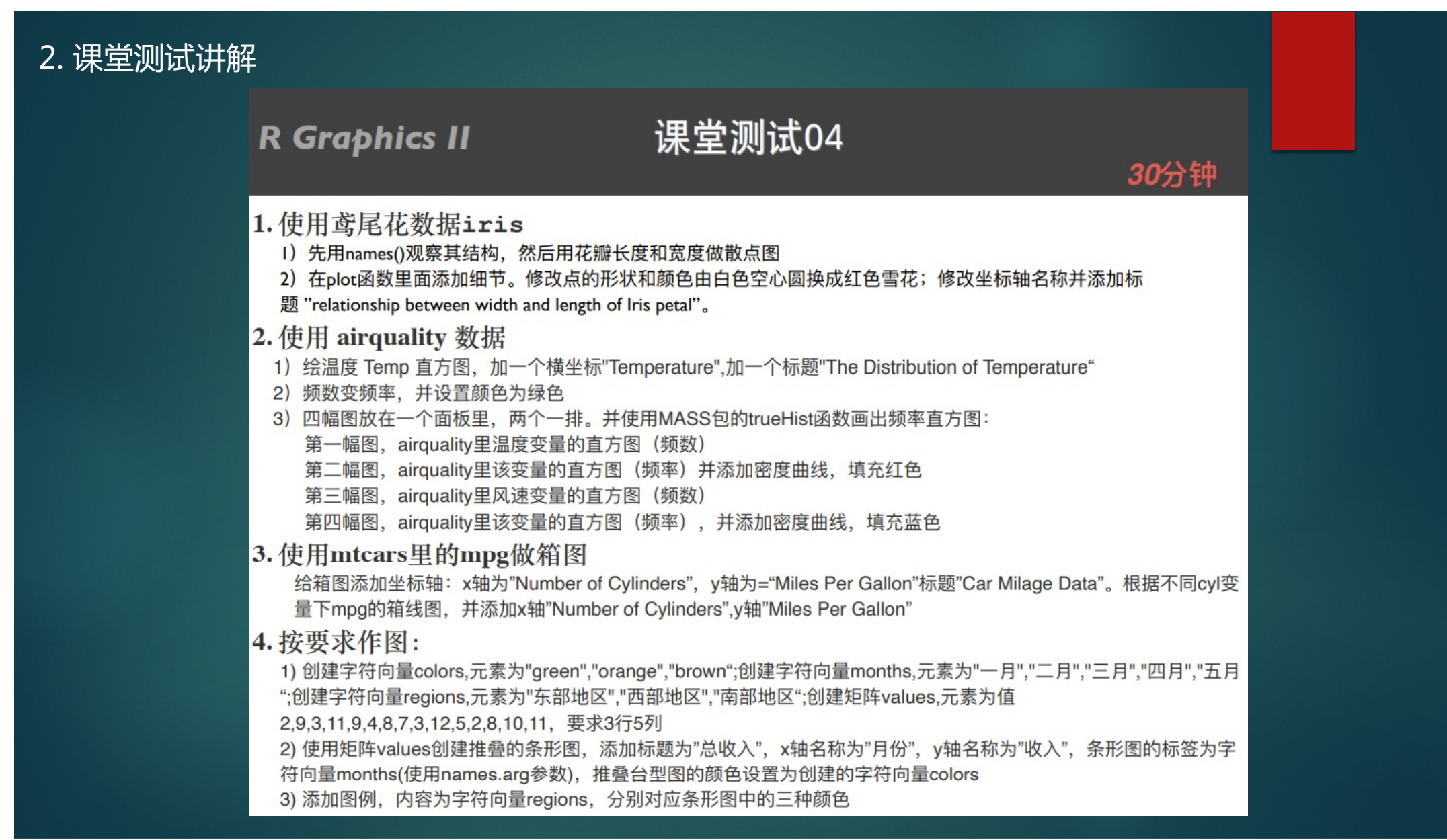

## 2.1 课堂测试4

#### $>$  names (iris)

[1] "Sepal.Length" "Sepal.Width" "Petal.Length" "Petal.Width" "Species"

> plot(iris\$Speal.Length, iris\$Speal.Width, xlab="length", ylab="width", col="red", pch=8, main="relation ship between width and length of its petal")

### 2.

1.

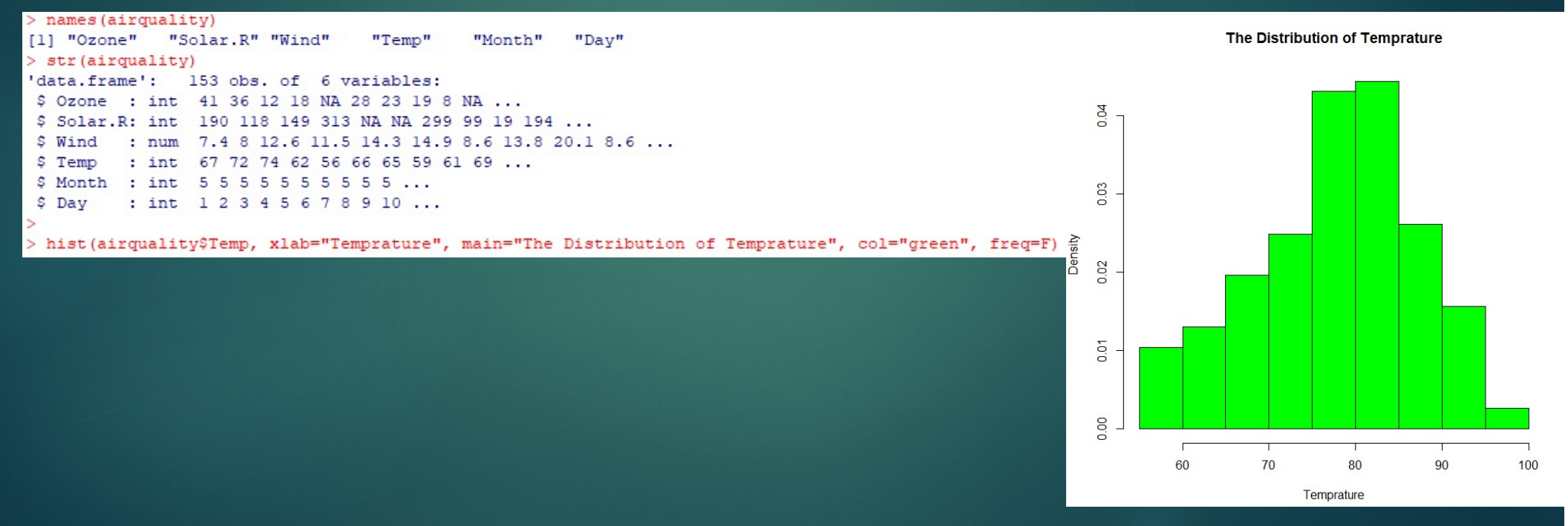

## 2.1 课堂测试4

### 2.

#### > library (MASS)

- $>$  par (mfrow=c(2,2))
- > truehist (airquality\$Temp, prob=FALSE)
- > truehist (airquality\$Temp, prob=TRUE)
- > lines (density (airquality\$Temp), col="red")
- > truehist (airquality\$Wind, prob=FALSE)
- > truehist (airquality\$Wind, prob=TRUE)
- > lines (density (airquality\$Wind), col="blue")

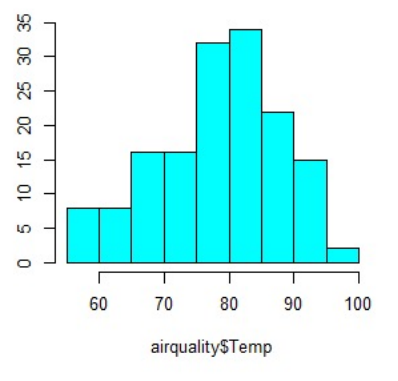

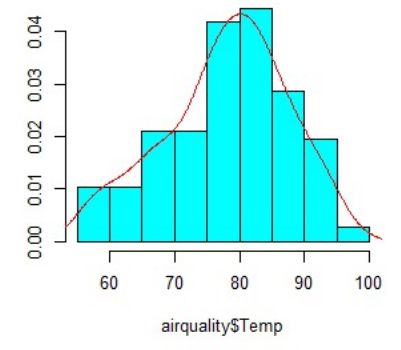

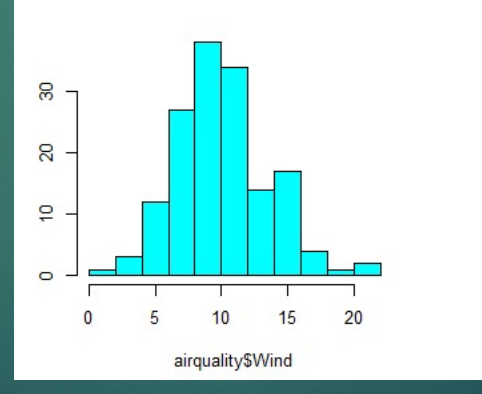

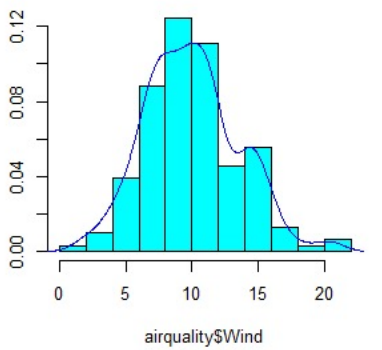

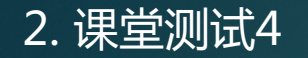

## 3.

 $>$  str (mtcars) 'data.frame': 32 obs. of 11 variables: \$ mpg : num 21 21 22.8 21.4 18.7 18.1 14.3 24.4 22.8 19.2 ...  $$cy1: num 6646868446...$ \$ disp: num 160 160 108 258 360 ... \$ hp : num 110 110 93 110 175 105 245 62 95 123 ... \$ drat: num 3.9 3.9 3.85 3.08 3.15 2.76 3.21 3.69 3.92 3.92 ... \$ wt : num 2.62 2.88 2.32 3.21 3.44 ... \$ gsec: num 16.5 17 18.6 19.4 17 ... \$ vs : num 0011010111 ... \$ am : num 11100000000... \$ gear: num 4 4 4 3 3 3 3 4 4 4 ... \$ carb: num 4 4 1 1 2 1 4 2 2 4 ...

> boxplot (mtcars\$mpg, xlab="Number of Cylinders", ylab="Miles Per Gallon", main="Car Milage Data") > boxplot (mtcars\$mpg ~ mtcars\$cyl, xlab="Number of Cylinders", ylab="Miles Per Gallon", main="Car Milage Data")

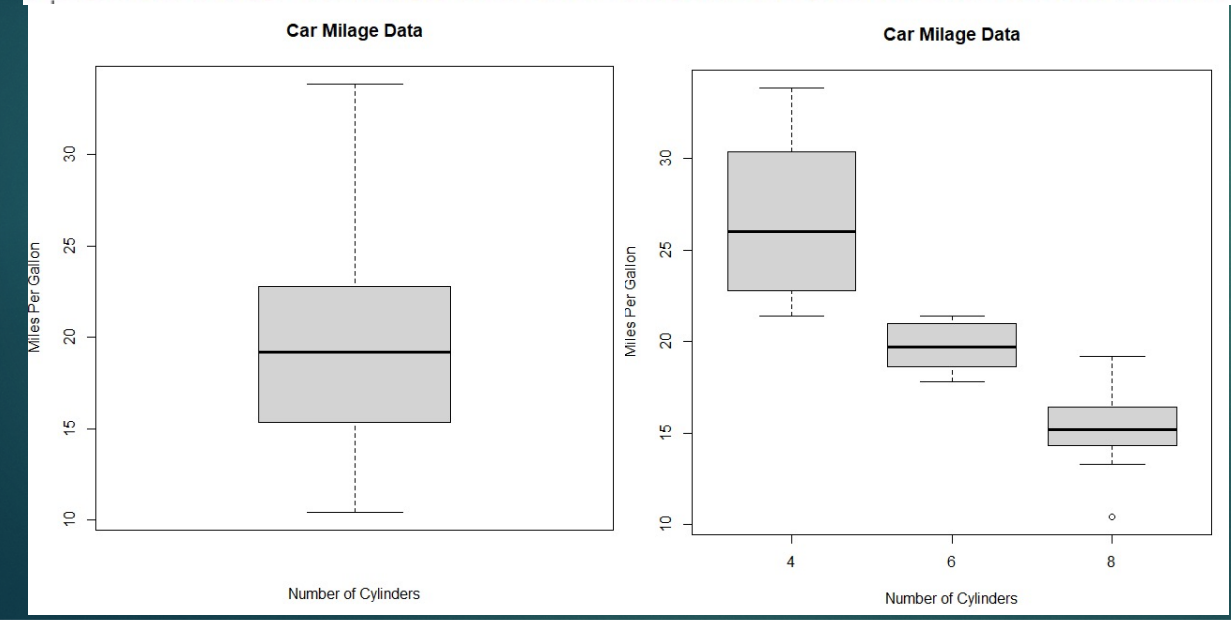

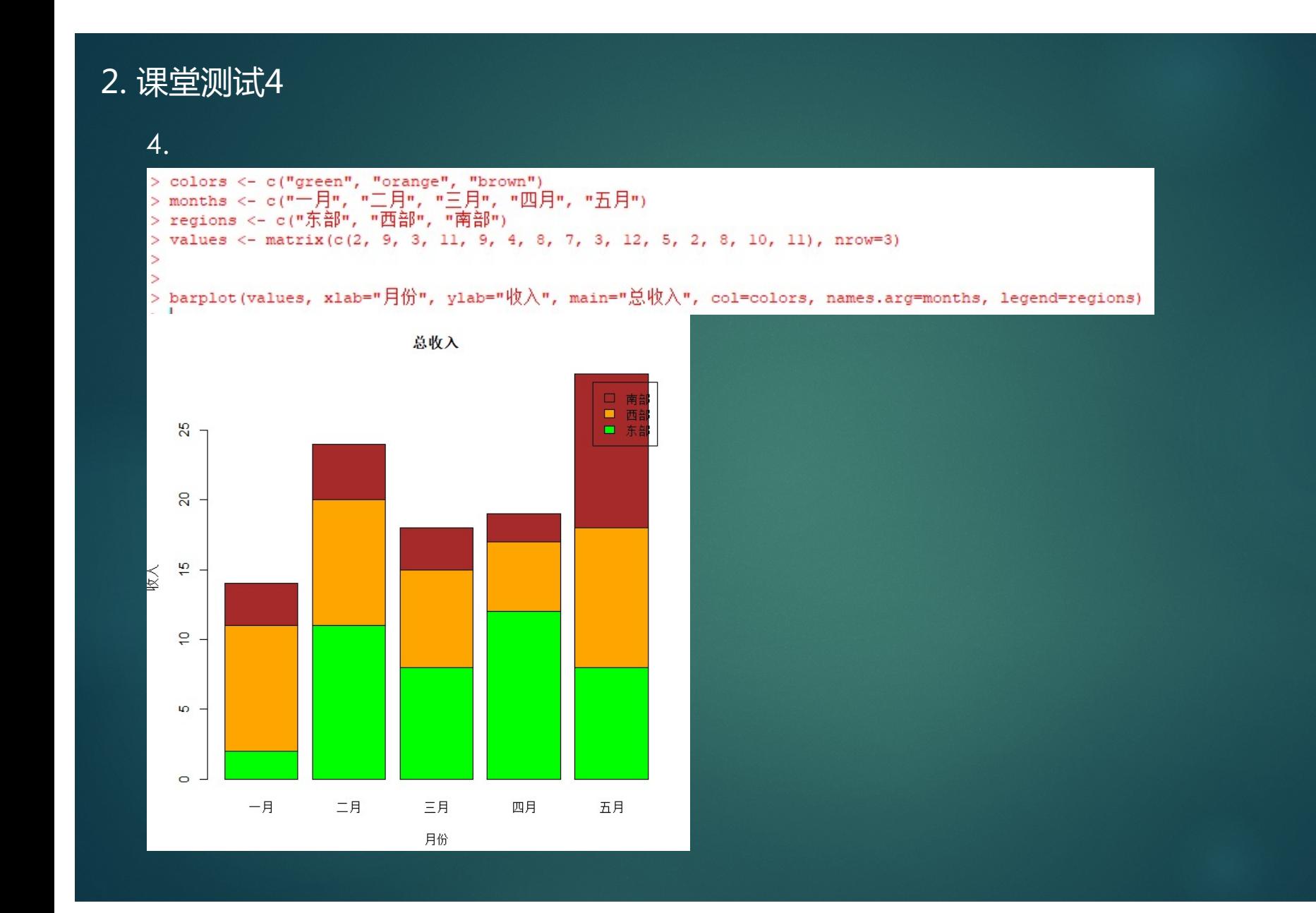

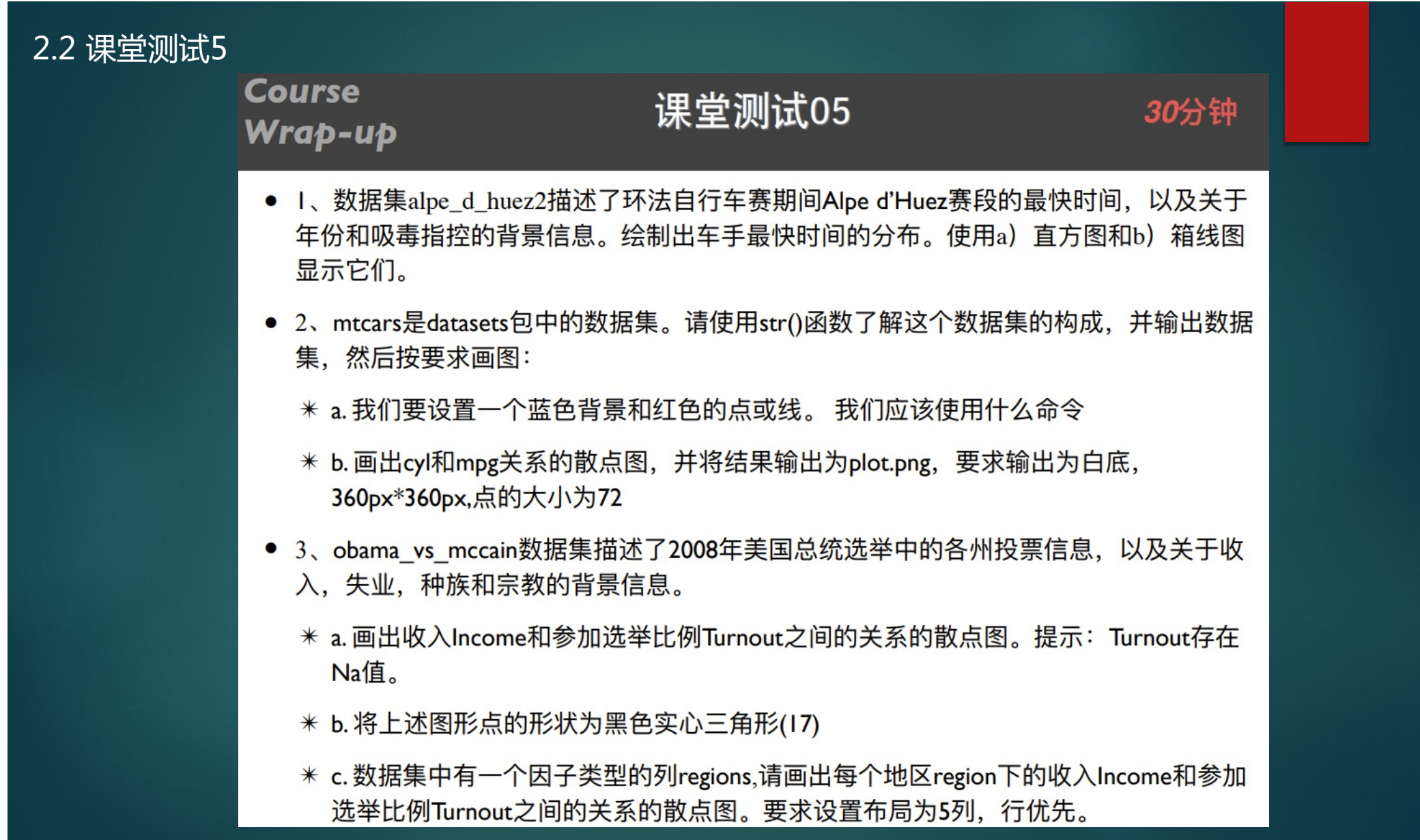

### 2.2 课堂测试5

### 1.

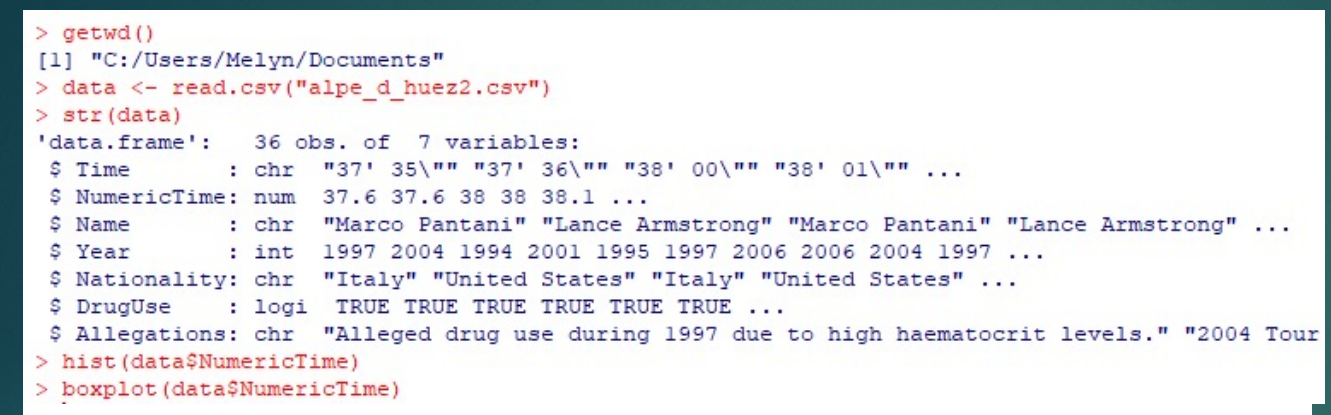

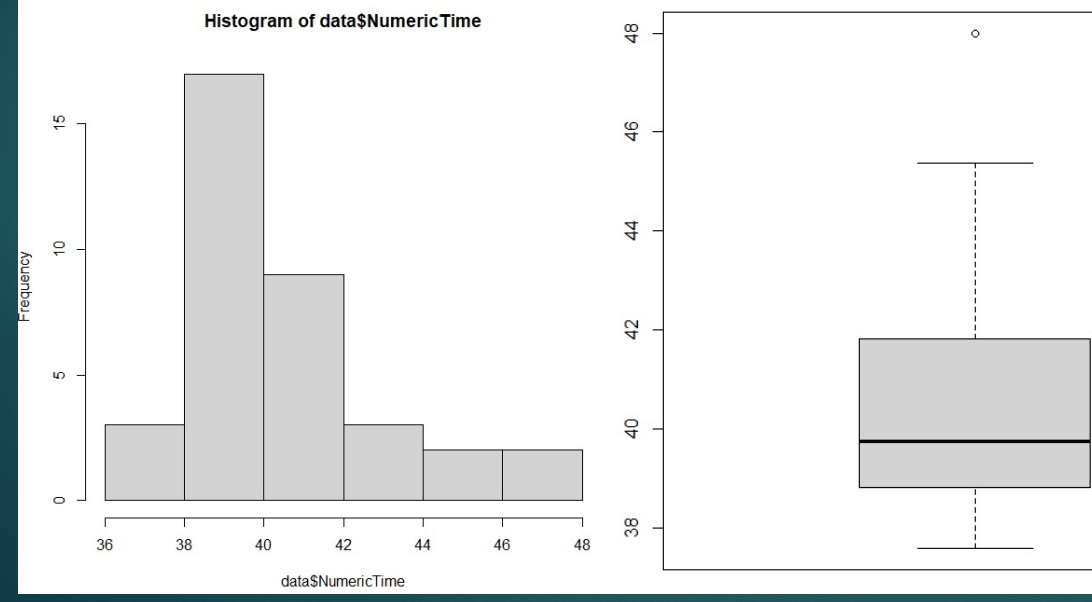

# 2.2 课堂测试5

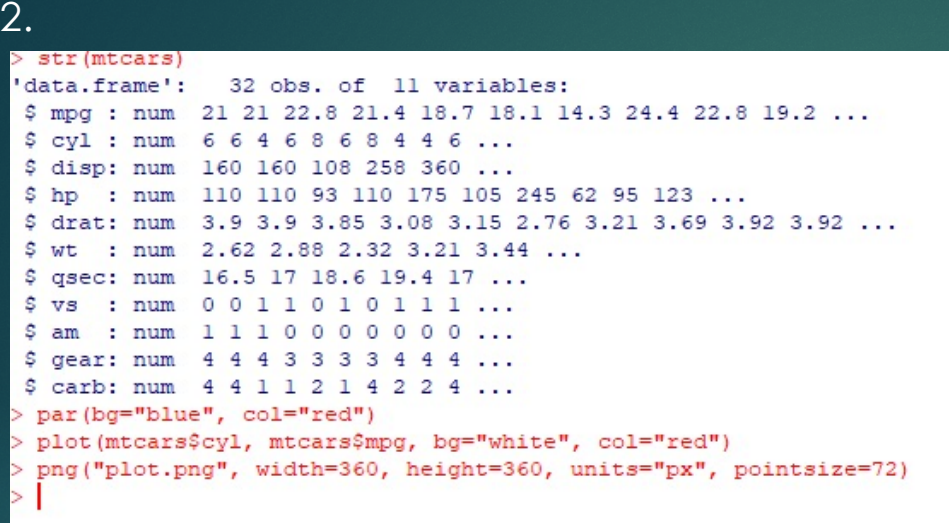

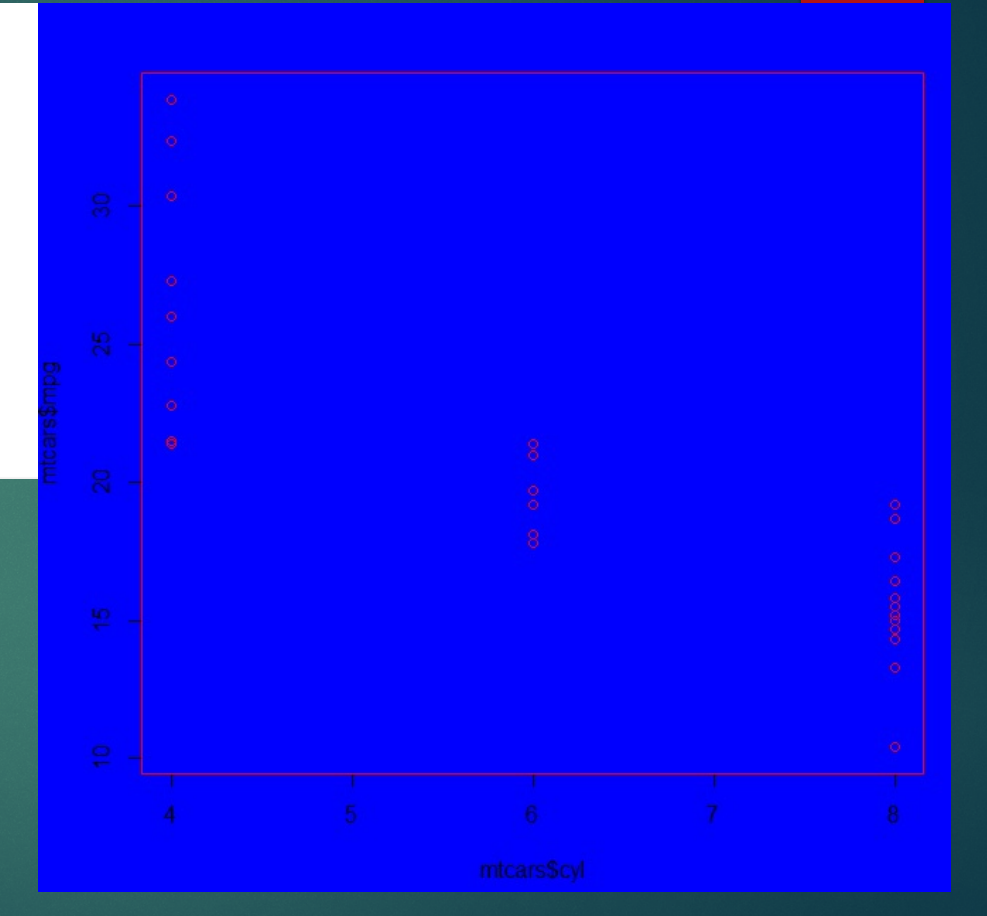

## 2.2 课堂测试5

```
3.> data <- read.csv("obama vs mccain.csv", header=TRUE)
> data <- na.omit(data)
> plot (data$Income, data$Turnout, pch=17)
\mathbf{I}> coplot (Turnout ~ Income | Region, data=data, column=5)
\geq
```
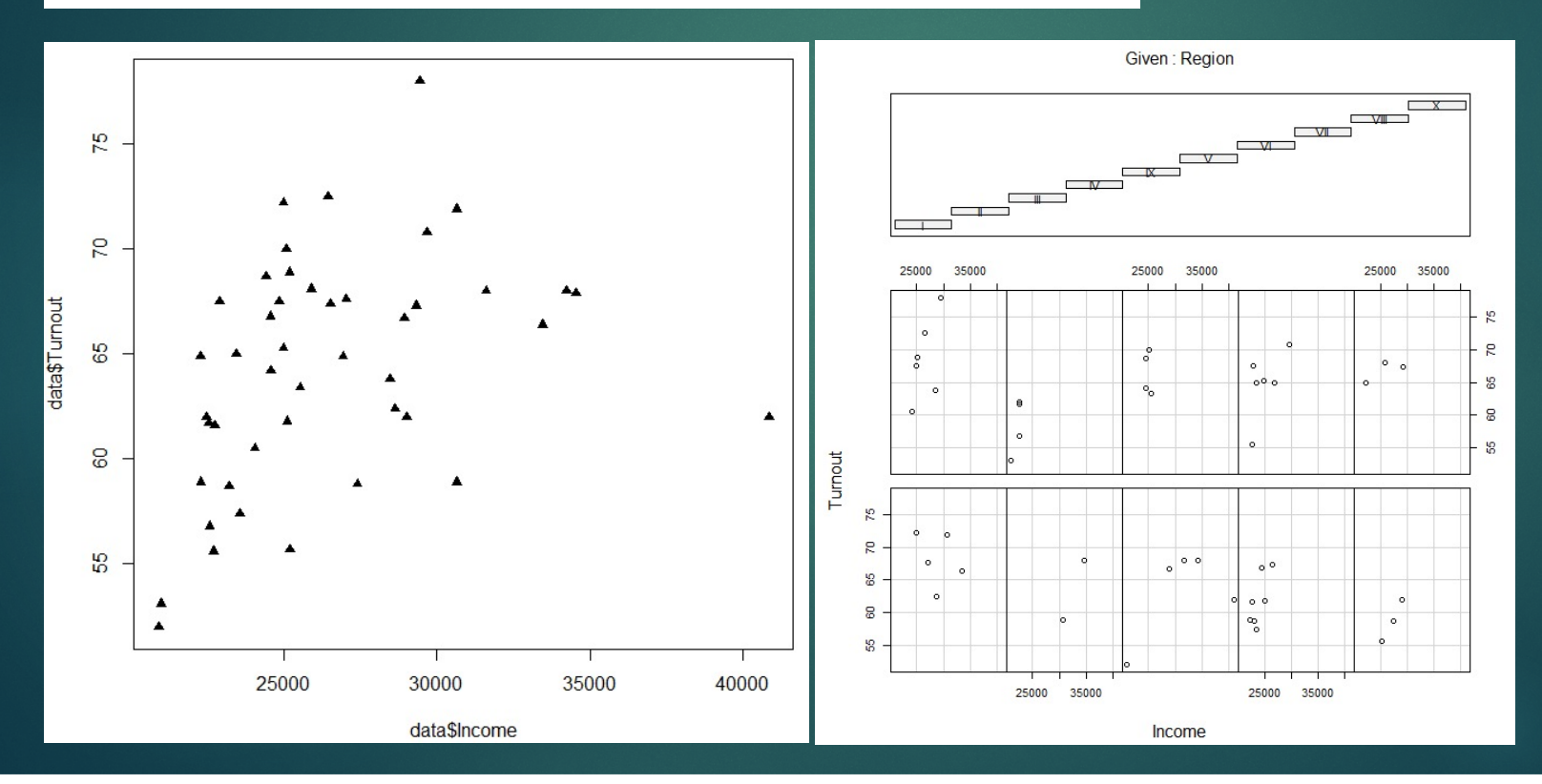

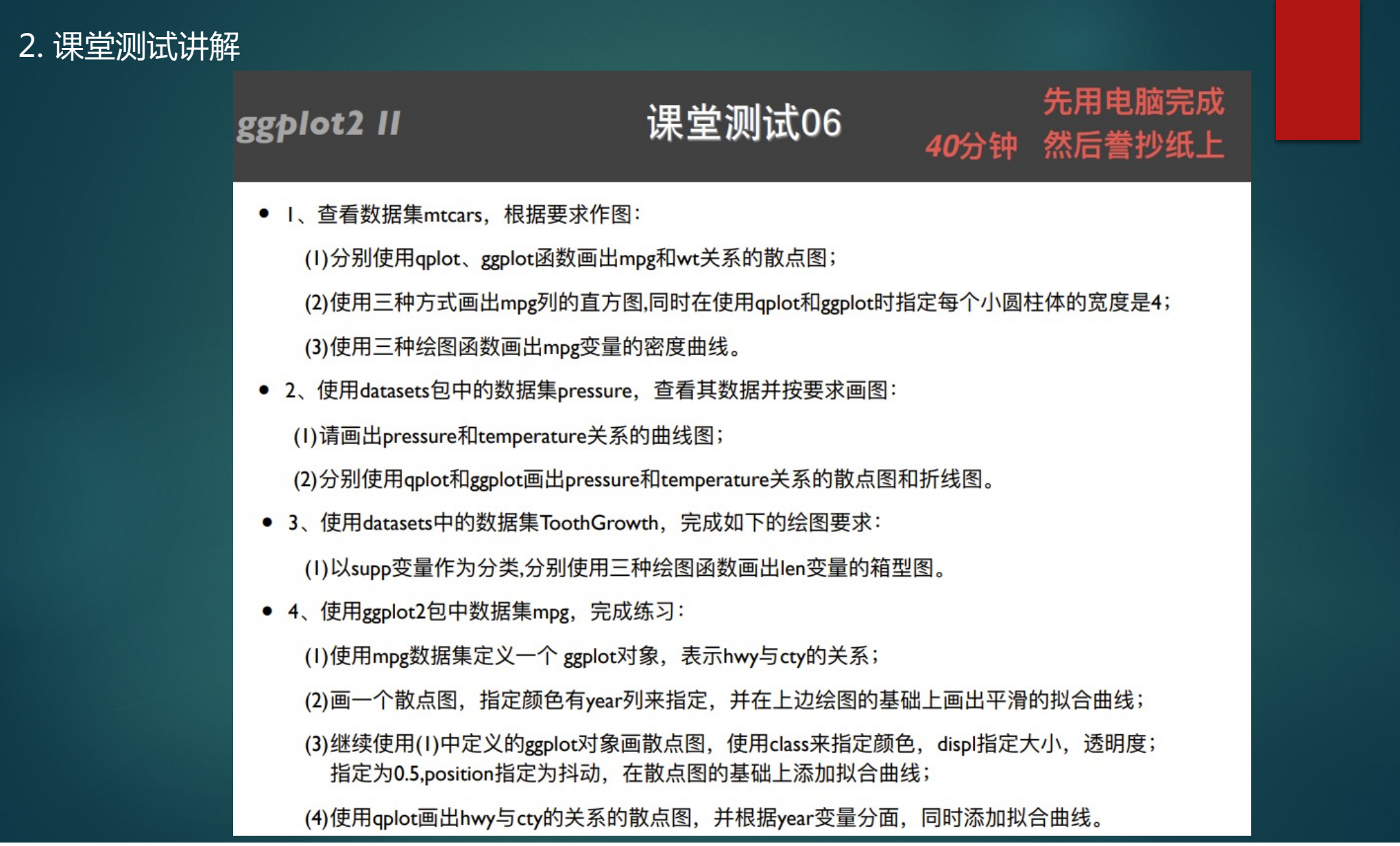

### 1.

 $>$  str (mtcars) 'data.frame': 32 obs. of 11 variables: \$ mpg : num 21 21 22.8 21.4 18.7 18.1 14.3 24.4 22.8 19.2 ... \$ cyl : num 6 6 4 6 8 6 8 4 4 6 ... \$ disp: num 160 160 108 258 360 ... \$ hp : num 110 110 93 110 175 105 245 62 95 123 ... \$ drat: num 3.9 3.9 3.85 3.08 3.15 2.76 3.21 3.69 3.92 3.92 ... \$ wt : num 2.62 2.88 2.32 3.21 3.44 ... \$ gsec: num 16.5 17 18.6 19.4 17 ...  $S$   $VS$ : num 0011010111 ... \$ am : num 1110000000 ... \$ gear: num 4 4 4 3 3 3 3 4 4 4 ... \$ carb: num 4 4 1 1 2 1 4 2 2 4 ... qplot(mpg, wt, data=mtcars) ggplot(mtcars, aes(mpg, wt)) + geom point()

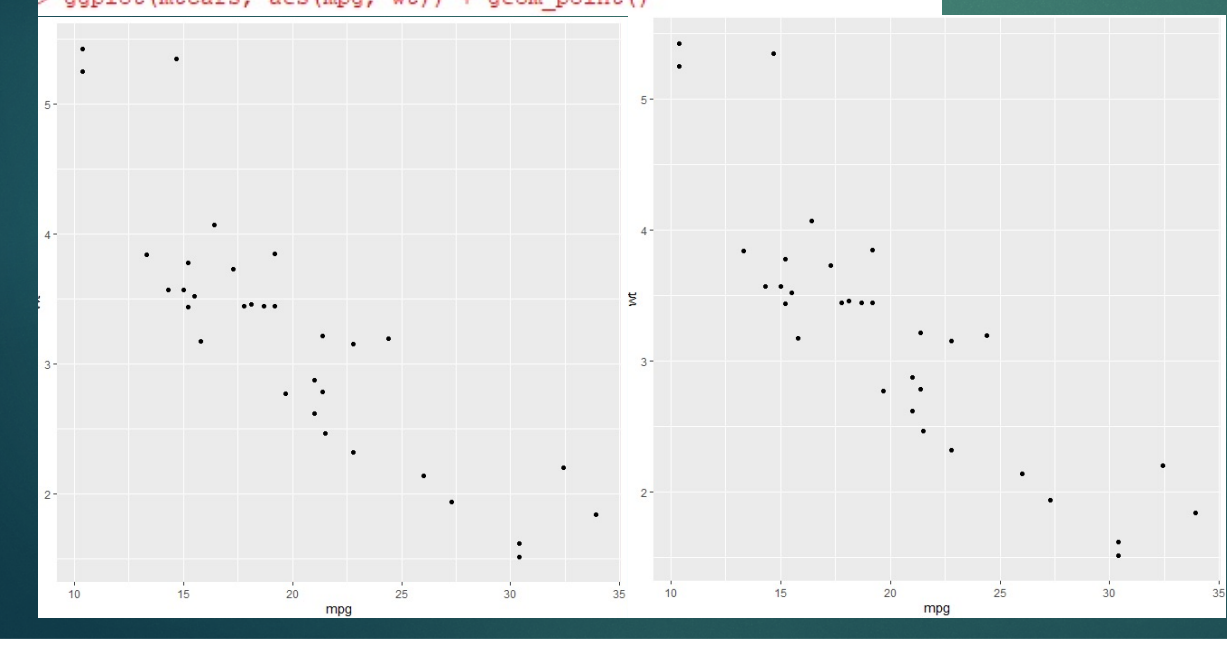

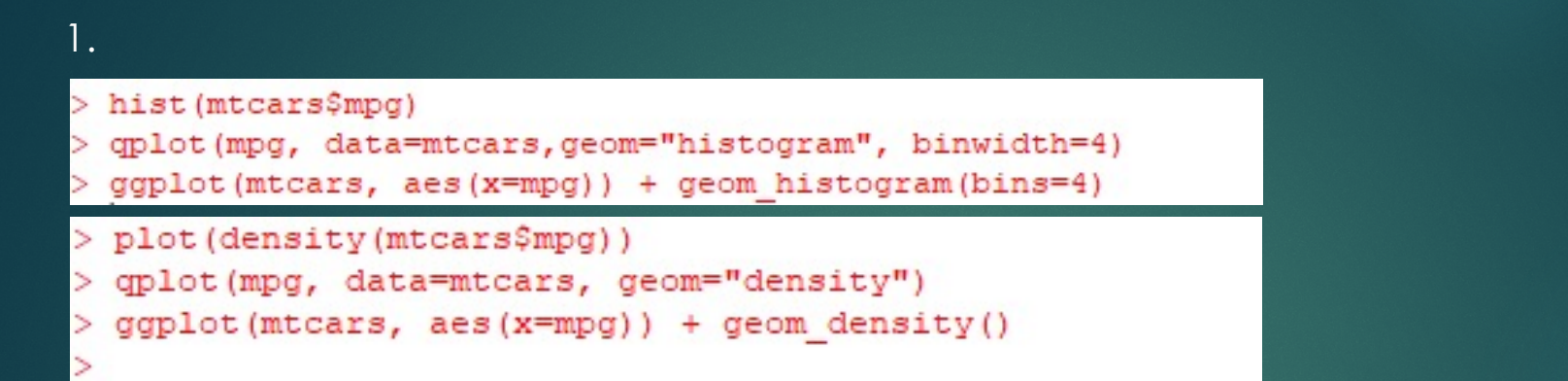

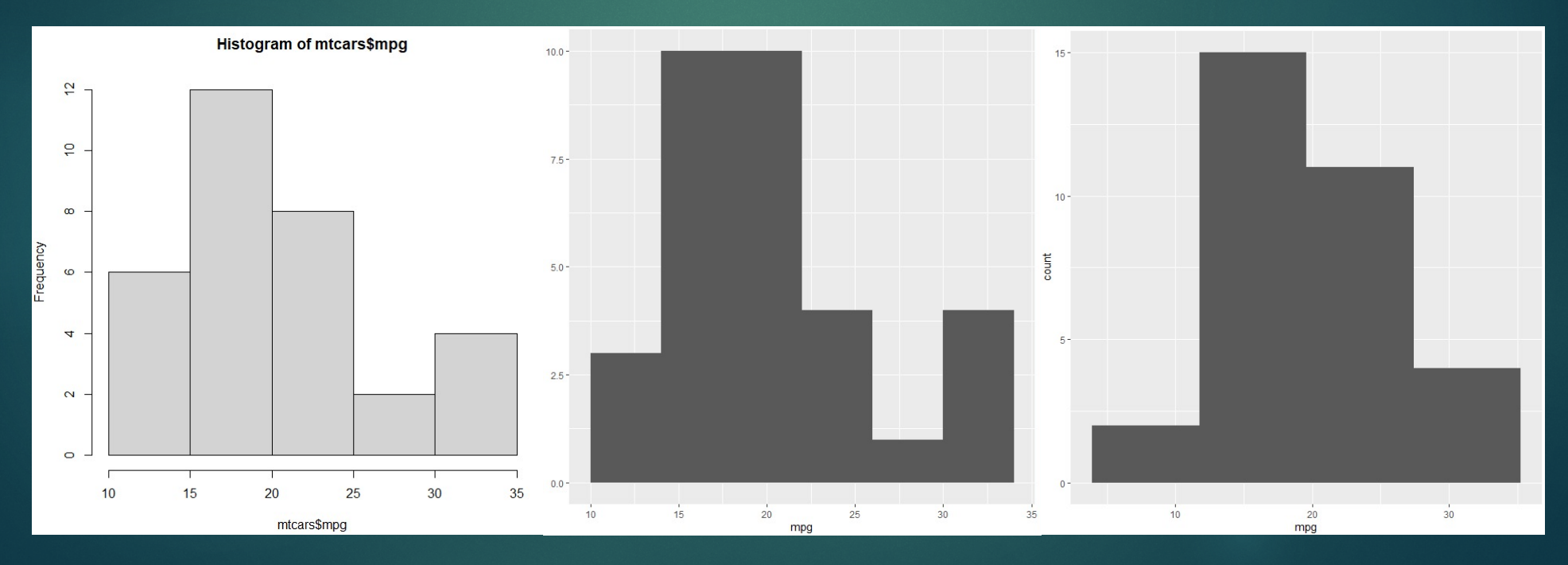

### 2.

#### > str (pressure)

'data.frame': 19 obs. of 2 variables: \$ temperature: num 0 20 40 60 80 100 120 140 160 180 ... : num 0.0002 0.0012 0.006 0.03 0.09 0.27 0.75 1.85 4.2 8.8 ... \$ pressure > plot (pressure\$pressure, pressure\$temperature, type="1") > qplot (pressure, temperature, data=pressure, geom=c("point", "line"))

ggplot (pressure, aes (pressure, temperature)) + geom line() + geom point()

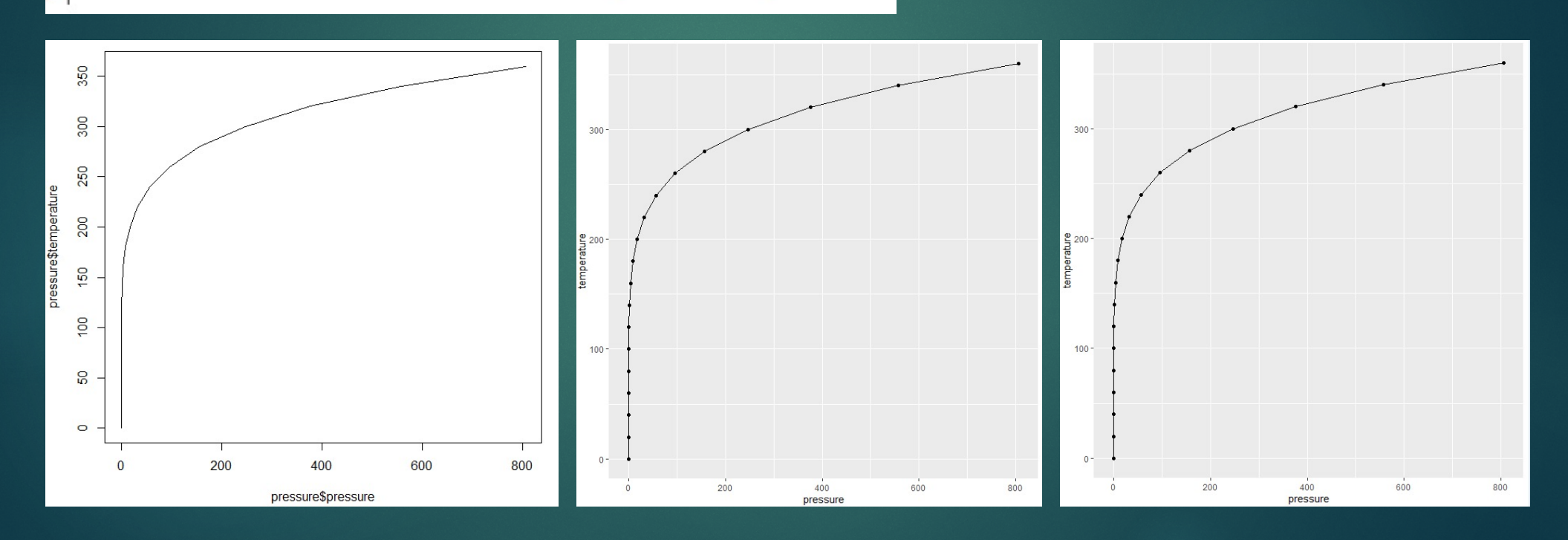

### $3.$

#### > str (ToothGrowth)

'data.frame': 60 obs. of 3 variables:

- \$ len : num 4.2 11.5 7.3 5.8 6.4 10 11.2 11.2 5.2 7 ...
- \$ supp: Factor w/ 2 levels "OJ", "VC": 2 2 2 2 2 2 2 2 2 2 ...
- 
- > plot (ToothGrowth\$supp, ToothGrowth\$len)
- > boxplot (len ~ supp, data=ToothGrowth)
- > qplot(supp, len, data=ToothGrowth, geom="boxplot")
- > ggplot(ToothGrowth, aes(supp, len)) + geom boxplot()
- > boxplot (supp ~ len, data=ToothGrowth)

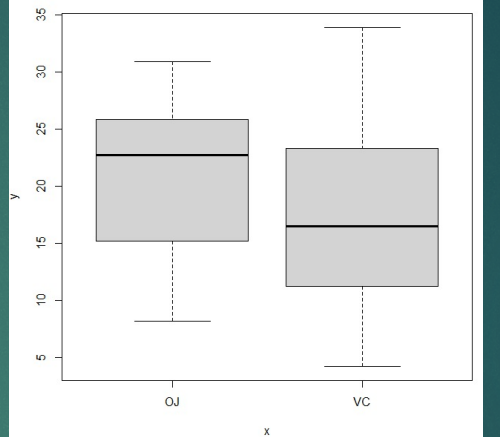

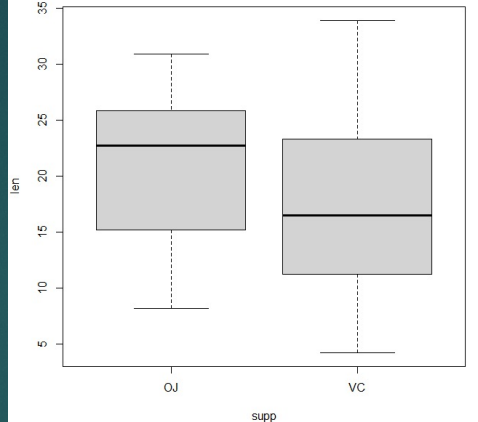

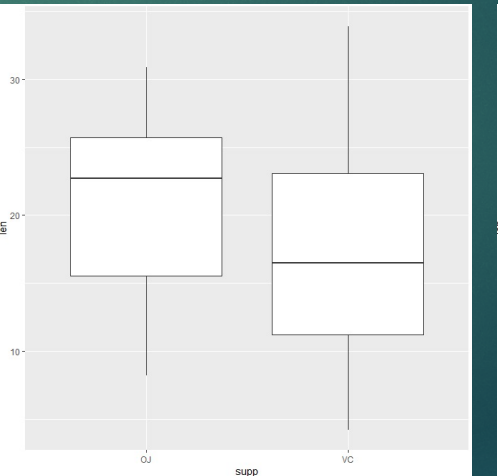

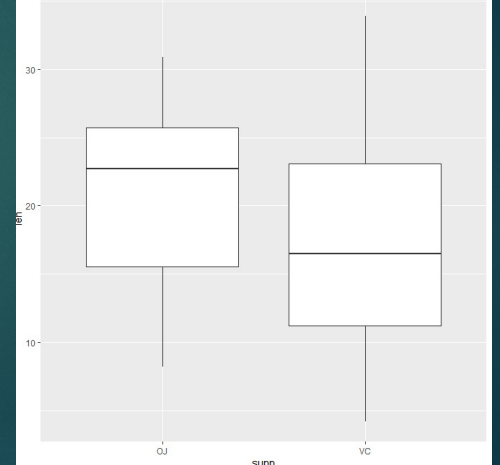

#### 4.

str(mpg)  $tibble[, 11] [234 x 11] (53: tbl df/tbl/data.frame)$ \$ manufacturer: chr [1:234] "audi" "audi" "audi" "audi" ...  $$$  model : chr [1:234] "a4" "a4" "a4" "a4" ... \$ displ : num [1:234] 1.8 1.8 2 2 2.8 2.8 3.1 1.8 1.8 2 ... \$ year : int [1:234] 1999 1999 2008 2008 1999 1999 2008 1999 1999 2008 ...  $s$  cyl : int [1:234]  $4444666444...$ : chr [1:234] "auto (15)" "manual (m5)" "manual (m6)" "auto (av)" ... \$ trans : chr [1:234] "f" "f" "f" "f" ... \$ drv  $$cty$ : int [1:234] 18 21 20 21 16 18 18 18 16 20 ... \$ hwy : int [1:234] 29 29 31 30 26 26 27 26 25 28 ...  $$f1$ : chr [1:234] "p" "p" "p" "p" ...  $S$  class : chr [1:234] "compact" "compact" "compact" "compact" ...  $p \leftarrow$  ggplot (mpg, aes (hwy, cty))  $p + q$ eom point (aes (colour=year)) + geom smooth () 'geom smooth()' using method = 'loess' and formula 'y ~ x'  $>$  p + geom point (aes (colour=class, size=displ, alpha=0.5, position="jitter")) + geom smooth (method="lm") 'geom smooth()' using formula 'y ~ x' Warning message: Ignoring unknown aesthetics: position plot(hwy, cty, data=mpg, facets=year~., geom=c("point", "smooth"))

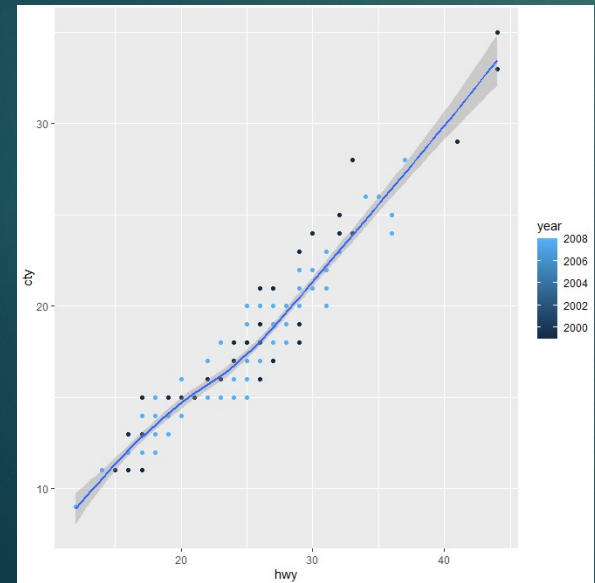

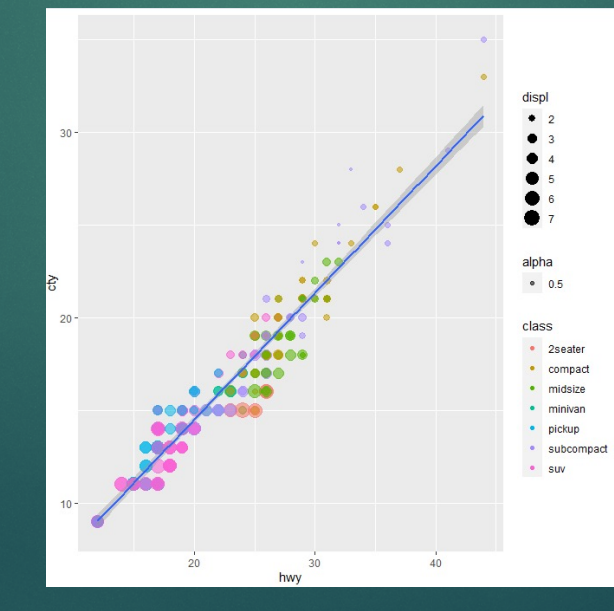

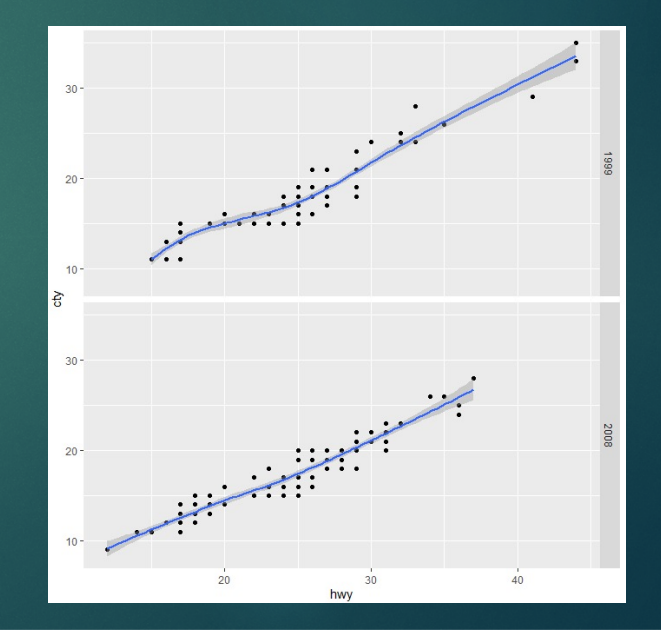

## 2. 课堂测试讲解

**RGCook** 

课堂测试07

### 先用电脑完成 40分钟 然后誊抄纸上

- 使用ggplot2里的画图函数完成以下的练习:  $\bullet$ 
	- \* I、将数据集Big Mart Dataset.csv.加载到R空间, 将数据框命名为 mart.查看mart的维度和基本结构。
	- \* 2、画Item MRP和Item Visibility的关系图, 要求: (1)指定颜色属性为 Item Type: (2)设置x轴的标度(scale), x轴名字为Item Visibility", x轴刻 度为0-0.35以0.05为间隔的数值序列; 设置y轴的标度(scale), y轴名字 为Item MRP, y轴刻度为0-270以30为间隔的数值序列; (3)设置图形主 题为theme bw, 图形标题为Scatterplot。
	- 3、在2基础上,根据因子类型的列Item Type进行分面。
	- \* 4、画列变量Item MRP的直方图, 要求: (I)每个小圆柱体的宽度为2, (2)设置x轴的标度(scale), x轴名字为Item MRP, x轴刻度为0-270以30为 间隔的数值序列;设置y轴的标度(scale), y轴名字为Count,y轴刻度为 0-200以20为间隔的数值序列;(3)设置标题为"Histogram"
- 使用ggplot2里的画图函数完成以下的练习:
	- \* 5、画出列变量Outlet Establishment Year的条形图, 要求(I):填充色为"red"; (2): 主题为theme bw和theme gray;(3): 设置x轴的标度(scale), x轴名字为 Establishment Year, x轴刻度为1985-2010为间隔的数值序列;设置y轴的标度 (scale), y轴名字为Count,y轴刻度为0-1500以150为间隔的数值序列; (4): 设置 标题为Bar Chart. 翻转坐标轴
	- \* 6、画出Outlet Location Type堆叠的条形图 (1): 使用 Outlet Type设置填充 色; (2): 设置图形的标题为Stacked Bar Chart, x轴的名称为Outlet Location Type", y轴的名称为Count of Outlets
	- \* 7、画Outlet Identifier以Item Outlet Sales为分类变量的箱型图;(I):填充色为 红色; (2): y轴名称为"Item Outlet Sales", 坐标为0-15000以150为间隔的数值序 列; (3): 设置标题为"Box Plot", x 轴坐标为"Outlet Identifier
	- \* 8、画列变量Item Outlet Sales面积图表 要求: (1)统计变换为 "bin", bin的宽度 为30,填充色为"steelblue";(2)x轴的标度为0-11000以1000间隔的数值序列;(3) 图形标题为"Area Chart", x 轴命名为 "Item Outlet Sales", y轴命名为 "Count"。

# 2.4 课堂测试7

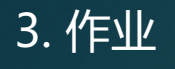

完成DataCamp课程 Market Basket Analysis in R

### **INTERACTIVE COURSE Market Basket Analysis in R**

**Start Course For Free** 

**Q** Bookmark

⊙ 4 hours D 16 Videos  $\circ$  60 Exercises  $\%$  2,001 Participants  $\theta$  4,700 XP